# **Come sopravvivere ad Internet ovvero Internet dal punto di vista del programmatore**

**Anche io, come tutte le persone che operano nel settore dell'Informatica, sono un utente Internet.**

 $767777$ 

**Trovo su Internet, ad esempio, tutte le notizie necessarie per approfondire i vari temi che poi tratto negli articoli che scrivo per MC e per Byte Italia, oppure uso Internet per motivi personali, ad esempio se debbo consultare l'orario dei treni, oppure se debbo aiutare uno dei miei figli alle prese con una ricerca per la scuola.**

**Come utente di Internet mi ritengo assolutamente soddisfatto.**

**Ma a causa della mia attività professionale, svolta anche al di fuori di**

**MC, sono anche uno che deve sviluppare per Internet.**

**Ed è qui che nascono i problemi.**

*; Francesco Petron;*

Evidentemente per sviluppo non intendo la semplice preparazione di pagine HTML, cosa che ormai fa anche il più elementare dei Word Processor, magari appoggiandosi su procedure di autocomposizione che riducono al minimo lo sforzo dell'autore. Per sviluppo intendo la realizzazione di applicazioni per Internet, quindi non pagine HTML statiche, ma pagine che interagiscono pesantemente con il loro utilizzatore, pagine che visualizzano dati reperiti dinamicamente a seguito delle richieste dell'utente, pagine che servano per inserire dei dati che poi alimentano un database che risiede sui server Internet, pagine con un contenuto molto spettacolare, pagine con contenuto multimediale, ecc. ecc.

E' evidente che lo sviluppo di un'applicazione per Internet differisce sostanzialmente dallo sviluppo di un'applicazione tradizionale, per PC o per reti di PC, per una lunga serie di motivi che rendono il lavoro, in caso di sviluppo per Internet, più pesante.

Scopo dell'articolo è quello di parlare un po' di questi problemi, vedendoli dal punto di vista di una persona, io, abbastanza esperto di programmazione (sono un Microsoft Certified Professional sia di MS Access che di MS Visual Basic), molto meno esperto di Internet, ma che per forza di cose, e per interesse personale, si deve riconvertire e lo deve fare rapidamente.

Chi volesse approfondire gli stessi argomenti affrontandoli da un punto di vista più corretto, cioè dal punto di vista dell'esperto di Internet, può ovviamente leggere i numerosi articoli che appaiono mensilmente sia su MCmicrocomputer che su Byte Italia. Ad esempio, esemplari per chiarezza e per livello di approfondimento quelli apparsi su Byte Italia di febbraio e dedicati a DHTML e a Java Script.

## **Internet e lo sviluppatore di applicazioni**

Ripetiamo i motivi per i quali Internet costituisce la più grande rivoluzione tecnologica, nel campo' dell'Informatica, dopo la nascita del personal computer (il PC classe IBM, anno 1981).

Internet interessa tutte le organizzazioni (aziende, società, banche, ministeri, enti, istituti scolastici di tutti i livelli, ecc.) di qualsiasi dimensione siano e qualsiasi attività svolgano, o come modo per farsi conoscere, o come strumento per divulgare le informazioni al pubblico, o, in moltissimi casi, come infrastruttura attraverso la quale espletare la propria attività.

In moltissime organizzazioni, si pensi a tutte le aziende che operano attraverso reti di vendita, oppure a tutte le organiz-

zazioni che hanno rapporti con il pubblico, i responsabili dell'informatica stanno valutando l'opportunità di trasferire le proprie applicazioni sulla rete.

Insomma avere un sito Internet è ormai obbligatorio per qualsiasi organizzazione, ma è anche ob· bligatorio che questo sito sia "bello", e qui entrano in gioco gli aspetti editoriali (importantissimi), sia dinamico, sia interattivo, e qui entra in gioco la necessità di "sviluppare applicazioni" per Internet.

Poiché questa necessità è nata solo da pochi mesi, da una parte

ancora non è chiaro quale sia il modo migliore per sviluppare e quali siano gli strumenti di sviluppo più indicati, dall'altra è difficile trovare persone veramente esperte sui numerosi aspetti tecnologici che entrano in ballo quando si realizza un'applicazione di questo tipo.

## **Pagine statiche, pagine dinamiche e pagine interattive**

Fino a pochi mesi fa sviluppare per Internet significava preparare pagine HTML. La complessità del lavoro dipendeva non tanto dal numero delle pagine, quanto dal numero dei link tra le stesse. Era molto importante anche l'estetica delle pagine, soprattutto quella della home page del sito, vero e proprio "biglietto da visita" dell'azienda.

L'evoluzione dell'HTML ha preso varie direzioni, soprattutto per il fatto che le attività per Internet hanno inglobato molte delle attività che prima si eseguivano con strumenti software indipendenti molto differenti tra loro.

Si pensi a chi deve sviluppare pagine che equivalgono alle slide di un prodotto di Desktop Presentation, oppure a chi deve portare su Internet documenti lunghi e complessi dal punto di vista dei link, oppure a chi deve preparare pagine che rispondono a richieste dei client, oppure a chi deve attivare un sistema di e-mail in cui i messaggi sono generati dalle pagine Internet, oppure ancora a chi deve preparare maschere di acquisizione, owero pagine con campi in cui il client (utente, visitatore, ospite) inserisce dati, che poi vanno controllati, processati, salvati in un database residente sul server.

Potrà mai esistere una persona esperta

*Figura* 1 - *OHTML - Posizionamento assoluto* e *relativo nella pagina. Le novità presenti nel Oynamic HTML, riconosciuto dalle versioni 4.x* sia *del Netscape Navigator che del Microsoft Internet Explorer, possono essere suddivise in varie categorie. La funzionalità, che esemplifichiamo nella figura, con la quale* si *gestisce il posizionamento assoluto degli oggetti nel documento riguarda gli aspetti compositivi del documento, che diventa, con il OHMTL, meno rigido. Gli oggetti, nel nostro caso una serie di cerchi colorati ed un testo, possono anche sovrapporsi secondo la gerarchia voluta.*

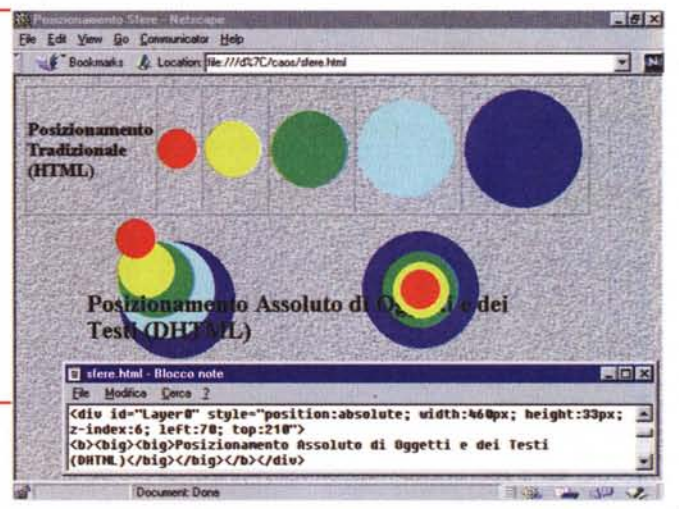

El Esempio di Strutturazione - Microsoft I 開閉区 *Figura* 2 - *OHTML -* \_.~  $\mathbf{v}$  $\dot{v}$ **ished Esempio di** struttura-<br> **Esempio di** *struttura-*<br> **Posta sil** *della pagina*<br> *della pagina* Г *<sup>~</sup> - zione del contenuto* =::::.-. Sl~ *della pagina.* il r-.o; *AI di là dell'effetto "di-namico" che* si *produ-*Indeizzo (@) D.\studinet\TreFrames.htm ce *quando* si *clicca su* Quando i testi da vedere in **Introduzione** un Sito Internet sono *un item* e si *apre una* strutturabiti secondo *cartella che mostra* i Primo Livello *vari "subitem",* o *quan*un'organizzazione gerarchica. le pagine che le Primo Livello - Prima frase *do* si *chiude la cartella* contengono possono essere Primo Livello - Seconda frase *per far sparire il "subi*organizzate in varia maniera. *tem", va rilevato il fatto* Si possono sfruttare le *che le nuove possibilità* Secondo Livello Frames, ad esempio quella *offerte dal OHTML* ima sinistra che mostra un Terzo Livello *pattano soprattutto* Indice e quella a destra che *sull'organizzazione dei* mostra il documento *documenti preparati* <sup>2</sup> Quarto Livello sele2ionato.  $Internet.$ Qui a destra vediamo invece *l'HTML classico* si *pre*una strutturazione **Conclusioni** monopagina resa possibile *parano pagine su pagi*dalDHTML. Dettaglio delle Conclusioni *ne, da linkare tra di loro. Con il OHTML il do* of Chud **red Riverse del co**  $c$ *umento* potrebbe es*sere costituito da una*

in tutto questo, potrà mai esistere un tool di sviluppo per Internet, talmente "generai purpose", che possa andare bene per tutto questo?

Ad esempio in termini di tool già si stanno creando dei filoni. Ci sono prodotti adatti alla gestione del sito, che ne permettono, diciamo così, una vista dall'alto, prodotti più adatti alla preparazione delle pagine tradizionali, prodotti adatti allo sviluppo di applicazioni gestionali, prodotti adatti allo sviluppo di presentazioni elettroniche multimediali che siano diffuse attraverso Internet.

Esempio evidente di questa diversificazione è la produzione della stessa Microsoft i cui prodotti, tutti, prevedono "uscite" per Internet, dal Word, che produce pagine HTML, al PowerPoint che produce presentazioni per Internet fatte di pagine e di immagini, dall'Access che di-

*sola pagina, espandibile* e *comprimibile* a *volontà, più facile da preparare* e *da "visitare".*

spone di un wizard che converte una maschera di acquisizione dati in una applicazione ASP di acquisizione dati, al Visual Basic con il quale si possono sviluppare componenti ActiveX e Active Document. Il prodotto "generai purpose" della Microsoft per lo sviluppo di pagine Internet è il FrontPage 98, che praticamente si divide in due prodotti separati, FPExplorer, che serve a vedere il sito "dall'alto", e FPEditor, con il quale si prepara la singola pagina. C'è anche 1'lnterDev, un prodotto per lo sviluppo di applicazioni per Internet.

Insomma tutti i prodotti, da quelli per gli utenti a quelli per i tecnici, stanno prendendo la direzione Internet, possono servire a sviluppare materiale per Internet, e

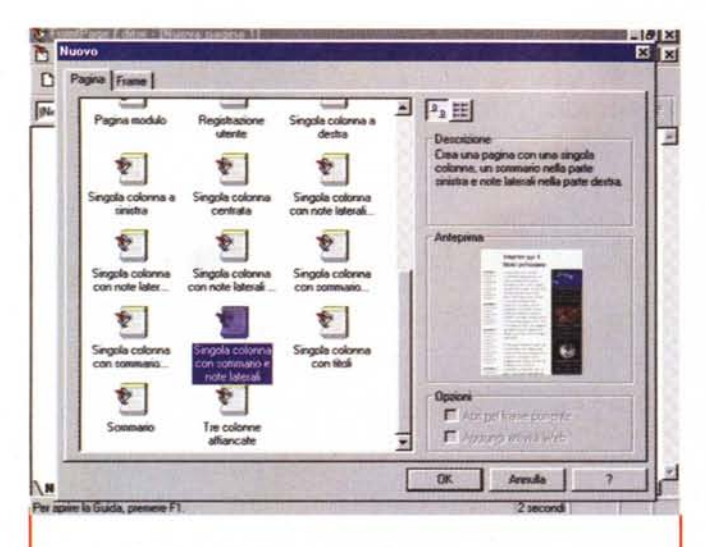

#### *Figura* 3 - *FrontPage* 98 - *Un editor tutto fare.*

*Uno sviluppatore Internet deve avere* a *disposizione una serie di strumenti,* possibilmente specializzati per tipo di attività. Deve comunque disporre d<br>uno strumento "general purpose" che può servire per avere la necessaria *vista dall'alto del sito* e *per creare* e *collegare le varie pagine.* Se *la pagina deve svolgere una particolare attività, la si può creare* a *parte, con lo stru*mento specifico, e poi assemblarla con le altre direttamente con il prodotto<br>"general purpose". FrontPage 98 della Microsoft è un ottimo prodotto sia per gestire il sito (anche in modalità remota) sia per creare le pagine, anchi<br>in autocomposizione. E' già aperto al DHTML, ma non è dotato di strumeni *evoluti per la programmazione.*

questo tacendo di tutte le tecnologie parallele, come la mail, il chat, il meeting, lo show, ecc., che possono anche queste essere sfruttate all'interno di un'applicazione di questo tipo.

Abbiamo detto che fino a pochi mesi fa il linguaggio per Internet era l'HTML. Oggi, per definire il nuovo standard, è stata aggiunta come prima lettera la D di Dynamic. Il DHTML si sta rapidamente diffondendo anche perché ormai sono molto diffusi i due browser che lo "vedono" correttamente, e cioè Netscape Navigator e Internet Explorer, versioni 4.xx.

A livello di linguaggio interprete, quello che consente di inserire all'interno della codifica HTML porzioni di programmi che vengono interpretati ed eseguiti dai browser (che incorporano il necessario motore run-time), si sta diffondendo Java Script, sponsorizzato dalla Netscape, a scapito del Visual Basic Script, sponsorizzato dalla Microsoft, la quale invece sta mietendo successi con la sua tecnologia ASP, che però è pensata per lavorare esclusivamente "lato server"

Rimane stabile il mercato dei componenti, Applet Java, ActiveX, Plug-In, spesso soluzioni obbligate quando occorre che l'applicazione faccia qualche cosa di particolare che in altro modo, leggi con JScript, ASP e VBScript, non si riesce a fare.

Ora passiamo in rassegna, in specifici capitoletti, gli argomenti DHTML, JScript, dell'esperto (per cui spero di non scrivere troppe bestialità), ma quello del sistemista, dello sviluppatore, che sta ponendosi il problema di cominciare a lavorare per Internet ma si trova di fronte un panorama molto complesso nel quale è difficile orientarsi.

#### **Cosa penso del DHTML**

Il DHTML, riconosciuto da Netscape Navigator e da MS Internet Explorer, introduce una lunga serie di novità pur conservando, ovviamente, la compatibilità con l'HTML puro, nel senso che una pagina scritta ancora nel rispetto di HTML viene comunque vista dai più moderni dei browser, DHTML compatibili.

Molte delle novità introdotte sono quelle che giustificano la nuova inziale "D". Sono quelle funzionalità che rendono "dinamica" la pagina. Dinamica significa sia che gli elementi in essa contenuti si possono muovere, sia che il suo contenuto può cambiare dinamicamente al verificarsi di un certo evento.

Le conseguenze del passaggio dall'HTML al DHTML sono, ovviamente, tantissime. Cito le due che più mi interessano (scusatemi di nuovo per il taglio "personale" che sto dando all'articolo).

La prima è che mentre prima il codice HTML era leggibile, nel senso che un

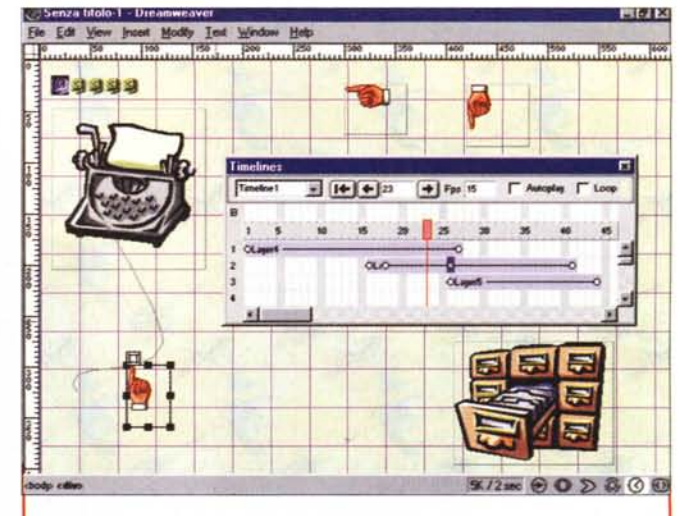

*Figura* 4 - *Macromedia Dreamweaver - Un editor specializzato in DHTML. DHTML permette, come appena detto, il posizionamento assoluto degli elementi nel documento, indicato con le coordinate X, Y. Tale posizionamento può essere fatto variare nel tempo, facendo variare le coordinate dell'oggetto, con un programma VBScript* o *JScript che si occupa della parte matematica dell'operazione. Il Macromedia Dreamweaver, presentato nel numero scorso di Me, dispone, tra le altre cose, di tool che permettono di definire facilmente le caratteristiche dell'animazione.* Si *deve usare la box Timeline che mostra, in una scala fatta di fotogrammi, le posizioni progressive degli elementi della pagina in movimento.*

VBScript, ASP. Ripeto quanto detto prima: il punto di vista con il quale parlerò di questi argomenti non è quello

esperto spesso preferiva intervenire direttamente "a mano" sul codice HTML con un editor molto semplice, ora il DHTML non lo è più in quanto, ad esempio, l'inserimento di un certo effetto dinamico su un oggetto si traduce in decine di istruzioni talmente complicate che non vale la pena leggerle e che è pericoloso maneggiare a mano.

La seconda è che la possibilità di creare effetti dinamici può modificare sostanzialmente il modo di creare i documenti per Internet. Prima si realizzavano pagine, tante pagine, raggiungibili attraverso pagine "indice", piene di link. Ora che i documenti sono dinamici si può ricorrere ad effetti dinamici per facilitarne sia la realizzazione che la successiva utilizzazione. Si pensi ad esempio (lo vediamo nella figura 2) quale possa essere l'impatto in termini di organizzazione del documento, di una strutturazione in più livelli, espandibili con un semplice click di mouse.

Insomma, se si sfruttano tutte le possibilità del DHTML diventa più semplice preparare il documento e più facile aggiornarne le varie parti.

### **Java Script e Visual Basic Script**

Lo scopo di Java Script e di Visual Basic Script è chiarissimo, dare la possibilità agli sviluppatori di inserire, all'interno del codice HTML, anche pezzetti di programmi che vengono interpretati ed eseguiti dal browser. Si tratta quindi di programmazione, assolutamente "client side",

**Before** 

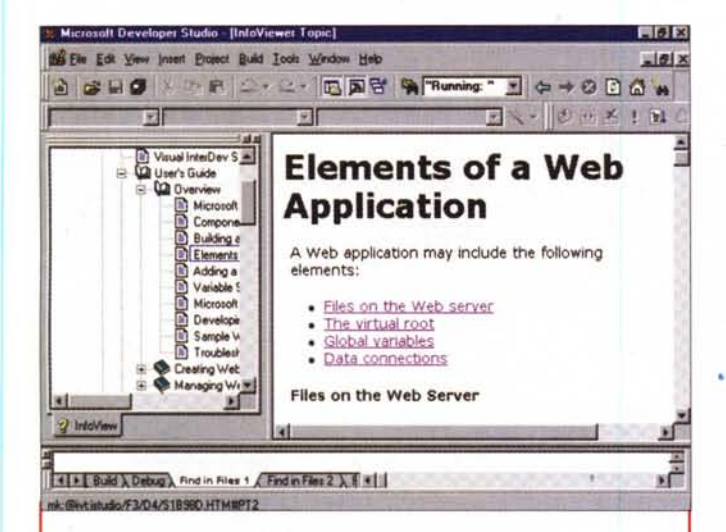

*Figura* 5 - *Microsoft Visual Interoev - Un tool orientato allo sviluppo di pagineASP.*

*Microsoft propone un prodotto specifico.per chi debba sviluppare applicazioni per Internet,* si *chiama Visual Interoev* e *fa parte dalla famiglia Visual Studio, che raggruppa tutti* i *prodotti per sviluppare applicazioni. Non* si *tratta di un prodotto semplice da utilizzare per il semplice motivo che un'applicazione per Internet non* è, *per definizione, semplice da realizzare. Ottimo* è *il sistema di help in linea che propone anche una serie di articoli introduttivi* ai *vari argomenti.*

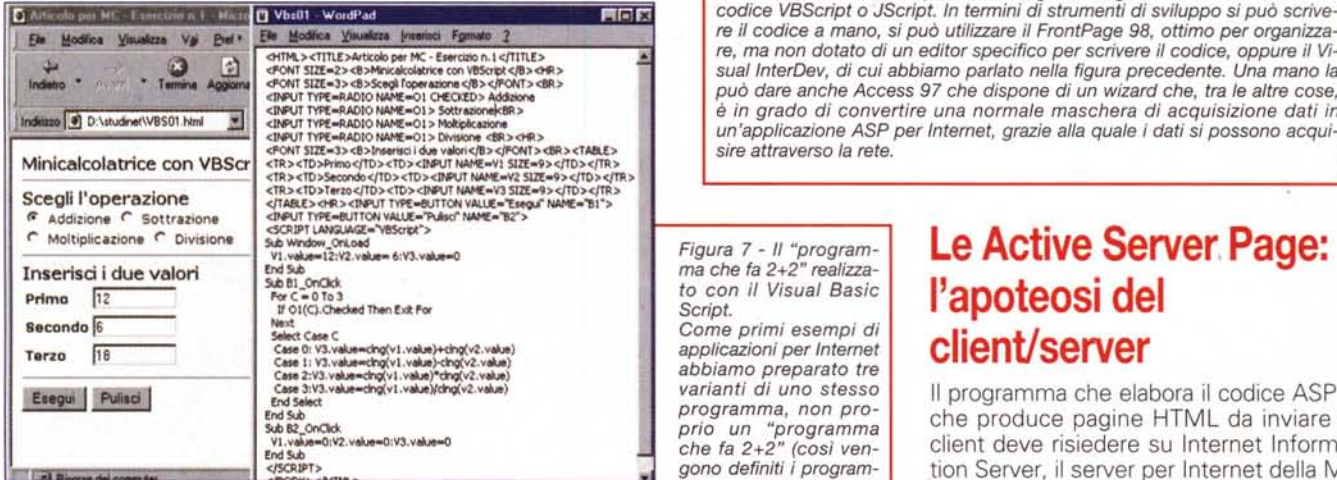

le quattro operazioni. Si digitano due valori nelle prime due caselle di testo, poi si fa click sul pulsante Esegui per vedere nella terza casella il risultato. La prima variante è realizzata con il Visual Basic Script *rnterpretato solo dal Microsoft Explorer) che* è *un subset del linguaggio Visual Basic "liscio".* Da *notare la possibilità di intercettare l'evento OnClickO sul bottone, al quale* è *legata l'esecuzione della routine di calcolo. Scusate la figura un po' compressa, cosi costruita per far entrare tutto il codice.*

molto adatta a risolvere problemini locali, ma pochissimo dotata in termini di istruzioni che consentono un'interazione con il server. VisuaI Basic è "sponsorizzato" dalla Microsoft, nei secoli fedele al Basic, ed è interpretato solo dal suo Explorer. Java Script invece è interpretato sia dal Netscape Navigator che dall'Explorer. Inoltre è più evoluto e flessibile rispetto al "rivale". Nello stesso codice DHTML alcune nuove funzionalità in pratica corrispondono a routine scritte in Java Script. Ambedue sono limitati in termini di funzionalità, specie quelle interattive tipiche

di un prodotto di programmazione Object Based ed Event Driven. Inoltre non esistono ancora dei tool specializzati nella creazione di applicazioni basate su questi linguaggi, che siano facili da usare come lo sono i tool di programmazione visuale. Per quanto riguarda il solo codice Visual Basic, il FrontPage 98 dispone di una speciale box che aiuta un po' la composizione, ma nulla di più.

In alcuni degli esempi, che proponiamo a corredo dell'articolo, abbiamo inserito sia codice Java Script che codice Visual Basic Script.

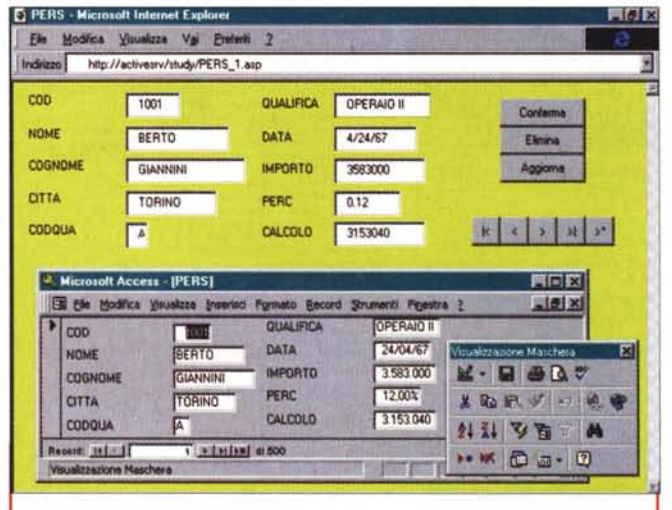

*Figura* 6 - MS *Access* 97 - *Una procedura di autocomposizione che produ*ce *un'applicazione ASP.*

*Realizzare un'applicazione ASP non* è *semplice per il fatto che occorre realizzare un codice misto, in cui* ci *sono pezzi HTML, pezzi ASP* e, se è *necessario che alcune operazioni vengano eseguite "Iato client", brani di cript. In termini di strumenti di sviluppo* si *può scrive-*li .. *codice VBScript* <sup>o</sup> JS i*può utilizzare il FrontPage* 98, *ottimo per organizza-*re *il codice* a *mano,* s re, ma non dotato di un editor specifico per scrivere il codice, oppure il Vid'out suces de social tope associate of pound to the contract of the product of the Access 97 che dispone di un wizard che, tra le altre cose *per Internet, grazie alla quale* i *dati* si *possono acqui-un'applicazione ASP*  $sire$  *attraverso* la rete.

to con *il* Visual Basic<br>Script.

 $Come$  *primi* esempi di  $applicazioni per Internet$  $abbiano$  *preparato tre* Case 3:V3,•••u-moc.vl ,v••• )let'Q •••2,v•••• ) *varianti di uno stesso*  $porogramma$ , non progono definiti i programmi *più semplici)* ma *un programma che esegue*

#### Le Active Server Page: l'apoteosi del client/server

Il programma che elabora il codice ASP e che produce pagine HTML da inviare al client deve risiedere su Internet Information Server, il server per Internet della Microsoft che è ormai uno dei servizi di Windows NT Server. Un programma ASP consiste in pratica in un normale documento HTML che contiene dei tag speciali "<% - %>" che racchiudono il codice ASP vero e proprio. Il file deve essere salvato sul server con desinenza ASP, invece che HTM o HTML. Quando la pagina ASP viene richiamata, il server esegue il codice in essa contenuto e produce come risultato un codice HTML che invia al client chiamante.

Insomma sul server c'è codice ASP, al client viene trasmesso solo codice HTML, che infine viene scodificato dal browser. Ecco un esempio dei tre momenti dell'operazione:

Codice ASP (solo sul server)

<HTML>

#### $AGG$   $GG$

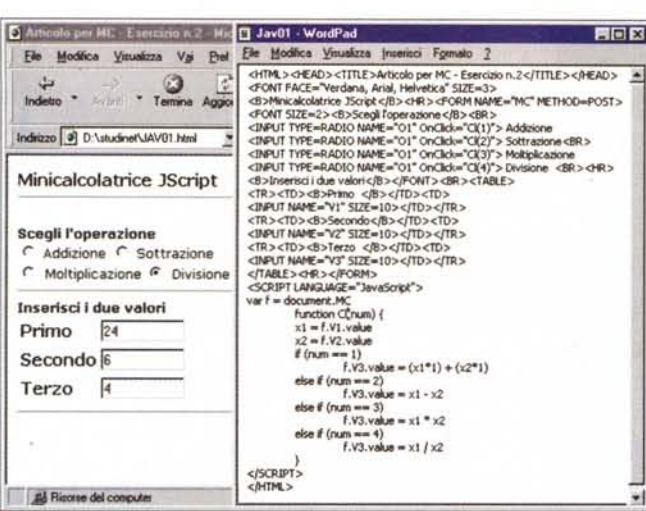

Figura 8 - Il "programma che fa 2+2" realizzato con il Java Script.

Così come il Visual Basic Script deriva dal Visual Basic, il Java Script deriva dal linguaggio Java. JScript è interpretato sia dal Netscape Navigator che dall'Internet Explorer ed è sicuramente più completo (ovviamente stiamo parlando di linguaggi di programmazione) del suo... rivale. In questa seconda variante del nostro esempio il problema del calcolo viene risolto da una funzione Cl, richiamata al click su una delle quattro option box. L'evoluzione di Internet passa per il Java Script. E' noto il fatto che buona parte delle caratteristiche del DHTML in pratica corrispondono a routine scritte in Java Script.

 $LIno$ 

 $< \%$  For  $I = 1$  to 3 % >  $<\frac{9}{6}$  = 1 % > Due < BR > <% Next %> Tre<BR>  $<$ /HTML $>$ 

Source HTML (visibile dal client)

 $<$ HTML $>$  $Uno < **BR**$ 1Due<BR> 2Due<BR> 3Due<BR>  $Tree < **BR**$  $<$ /HTML $>$ 

Pagina sul browser Uno 1Due 2Due 3Due Tre

Uno dei vantaggi del sistema ASP sta proprio nel fatto che dal client non si può vedere il codice sorgente ASP, ma solo il suo risultato HTML, che è un HTML puro. In tale maniera vengono risolti anche tutti i problemi di compatibilità dei browser.

Il vero plus del sistema è rappresentato dal fatto che la Microsoft ha dotato ASP della possibilità di accedere ai database,

Figura 10 - Una tabella pitagorica realizzata con un'Applet Java. Quando l'applicazione che si sta sviluppando deve fare qualcosa che né HTML, né DHTML, né JScript, né VBScript sono in grado di fare,<br>bisogna ricorrere ai componenti che però "viaggiano con l'applicazione" e quindi debbono essere scaricati dal server sul vari client Il più classico dei componenti è l'Applet Java, che si realizza con i prodotti per sviluppare Java (SDK, J++, ecc.). Qui ne vediamo uno che propone un micro-

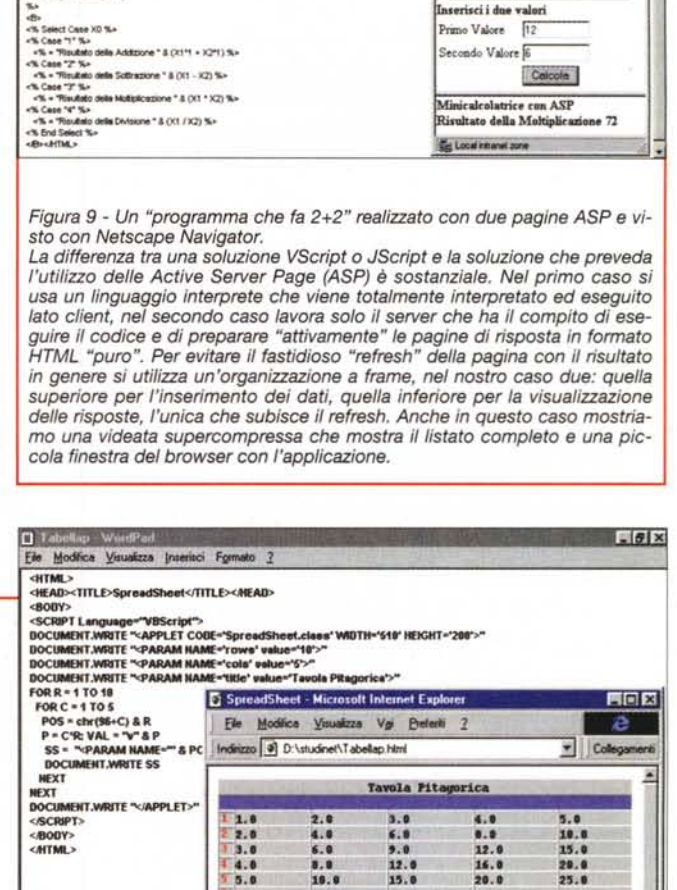

 $6.0$ <br>8.9

18.0

 $12.1$ 

 $14.0$ <br> $16.0$ 

18.8

**10 A** 

 $5.0$ 

12.0

15.0

18.0

 $21.0$ <br> $24.0$ 

 $27.0$ 

 $39.9$ 

**Intratroidore** non ASP-Po-PR

<%<br>X0 = Request Form("01")<br>X1 = Request Form("V1")<br>X2 = Request Form("V2")<br>%

**EINIV** 

 $\frac{1}{2}$  Links

**F: Articola net MC - Famousin n.3 BGC F3** Edi Yew Bo Favories

Calcola

15.0<br>29.0

 $25.0$ 

38.9

 $35.8$ 

48.0

 $45.0$ 

58.8

ام<br>آه

 $12.0$ 

 $16.0$ 

 $20.0$ 

 $24.0$ 

 $20.0$ <br>32.0

36.0

 $-0$ 

Address 3 http://ASP01.HTML Minicalcolatrice con ASP

regli l'operazione C Additions

C Sottranone G Mohphcanone

Primo Valore 17 Secondo Valore E

 $P$  Theorem Inserisci i dne valori

Be

spreadsheet nel quale si possono inserire dati. Il codice HTML, che viene molto semplificato, dialoga con l'Applet Java attraverso parametri.

×t.

 $56.0$ 

. ..

 $9.0$ 

1014.0

tramite la programmazione degli oggetti ADO (ActiveX Data Object). ASP (con ADO) si sta affermando proprio per quelle applicazioni che prevedono il riversamento di dati dai database alle pagine HTML oppure il viceversa, nel senso che prevedono l'alimentazione degli stessi database da parte di vere e proprie maschere di acquisizione ospitate in pagine HTML.

<MTML>

Il limite di ASP consiste nel fatto che si tratta di una tecnologia totalmente "server side", per cui anche il più banale dei controlli sull'immissione dei campi deve essere esequito dal server, a meno che non si preveda di inserire anche codice Java Script o Visual Basic Script "client side".

#### **Applet Java, ActiveX ed** altri componenti

Una soluzione drastica, che può risolvere un problema applicativo complesso.

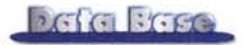

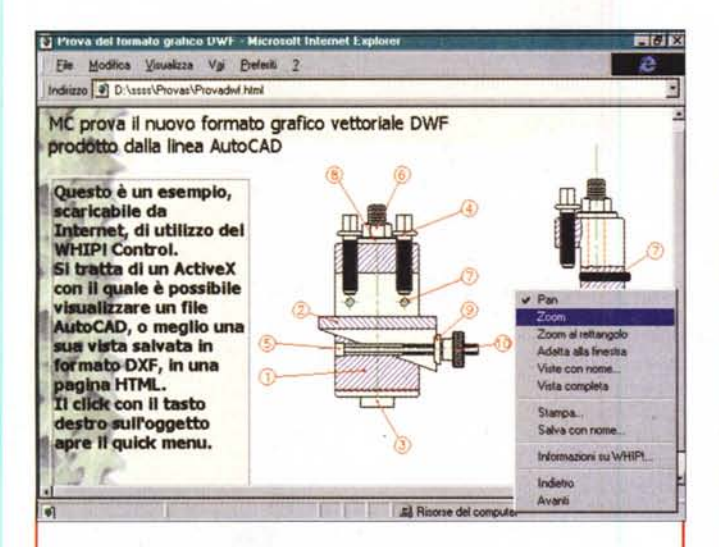

Figura 11 - AutoDesk Whip! Control - Un ActiveX "geniale". Sia le Applet Java che gli ActiveX sono componenti per Internet che risolvono uno specifico problema. Vanno sviluppati e compilati a parte. Si aprono infinite possibilità applicative e... quasi altrettanti problemi dovuti al fatto che tali componenti viaggiano sulla rete. Qui vediamo un componente molto utile, creato dall'AutoDesk, per permettere la distribuzione e la visualizzazione, attraverso la rete, di disegni tecnici di qualsiasi argomento e complessità. L'ActiveX riconosce il tasto destro del mouse che attiva un Quick Menu con i vari comandi Zoom, Pan, Stampa, ecc., che agiscono sul disegno visualizzato. Un sistema del genere potrebbe costituire una modalità economica per la distribuzione di documentazione tecnica di alta qualità.

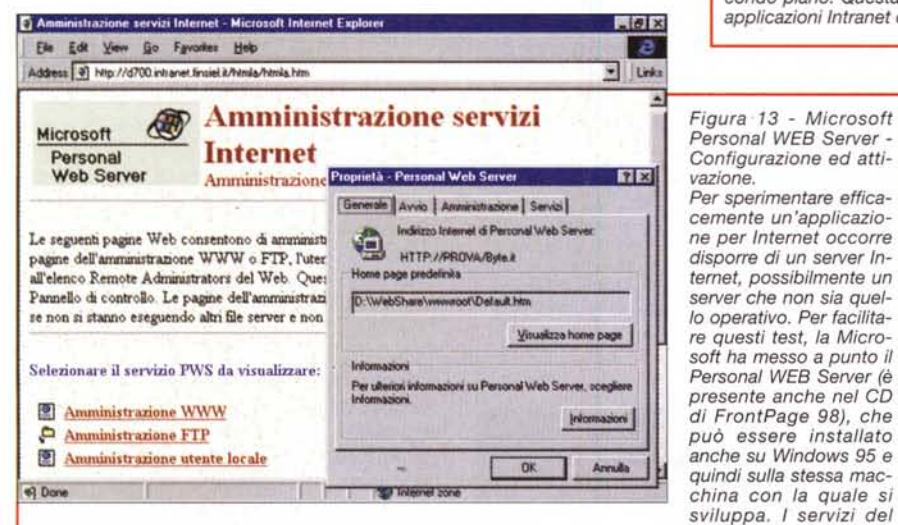

Personal WEB Server possono essere configurati, attivati o disattivati, partendo da un'apposita Applet presente nel pannello di controllo di Windows. In questo collage la vediamo in primo piano, mentre sullo sfondo vediamo una pagina HTML dalla quale si parte per attivare i vari servizi, ad esempio quello che consente di creare gli alias. Con l'ultima versione del Personal WEB Server si possono ora sperimentare anche le ASP.

consiste nel realizzare un componente, ActiveX, Plug-In, Applet Java, ospitabile in una pagina HTML. Insomma si sviluppa per Internet ma al di fuori di Internet. E' evidente che in questo caso le possibilità applicative aumentano all'infinito. Ad esempio, una qualsiasi applicazione scritta con Visual Basic può essere convertita in un Active Document e come tale può essere visualizzata dal browser (ne vediamo un esempio in figura 12). Diciamo che poiché ci interessa parlare

della programmazione diretta per Internet, citiamo Applet Java, Plug-In, ActiveX solo per dovere di cronaca. In qualche figura ne vediamo comunque degli esempi.

#### **Qualche esperimento**

Questo articolo è pieno di figure, alcune sono di supporto alla trattazione, ad esempio quelle che mostrano ActiveX o

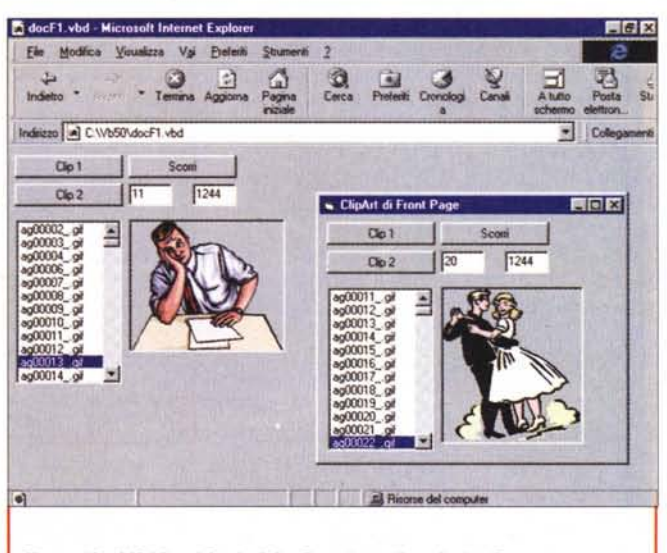

Figura 12 - MS Visual Basic 5.0 - Creazione di un Active Document. Con il Visual Basic 5.0 della Microsoft si possono creare componenti attivi ActiveX, inseribili in pagine HTML, e documenti attivi, visibili integralmente dal browser della Microsoft. Qui vediamo una piccola applicazione VB con la quale visualizziamo e controlliamo un elenco di figure (si tratta delle migliaia di oggetti ClipArt portati in dote da FrontPage 98). Abbiamo convertito la stessa applicazione in un Active Document che fa mostra di sé in secondo piano. Questa forma di programmazione "estrema" è adatta sia alle applicazioni Intranet che a quelle per l'Internet tradizionale.

> Applet Java, o quelle che mostrano le caratteristiche delle pagine DHTML, altri sono esempi di programma.

> Un po' ripetitive, ma che interessano strettamente la nostra trattazione, sono le tre versioni del programma di calcolo (che nelle figure abbiamo chiamato

> 'programma che fa 2 per 2"). La prima realizzata con il Visual Basic Script, la seconda con il Java Script, la terza ricorrendo alle pagine ASP. Le didascalie commentano gli esempi.

> Altro esempio importante è quello dedicato alle ASP e che permette di eseguire una query via Internet. Ci sono due frame, quella superiore per inserire i criteri di ricerca e quella inferiore per visualizzare le risposte, preparate in forma di tabella.

> Nei listati ci sono normali tag HTML, i tag per le ASP, ed all'interno di questi le routine ADO di accesso al database.

> Nella frame superiore vengono costruite due combobox con dati letti dal database. Usiamo due recordset che selezionano un elenco di sedi e di qualifiche senza ripetizione. Si sceglie una coppia sede + qualifica, si seleziona un tipo di ordinamento e si clicca su Esegui. Il server si mette al lavoro ed elabora il codice ASP che produce, grazie agli oggetti ADO, la selezione e la scarica in una tabella HTML. A ben guardare il codice è addirittura facile da leggere "a vista".

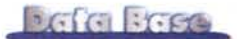

Se nella pagina prevalgono aspetti estetici (non è il nostro caso), il consiglio che vi darei è quello di preparare una normale pagina HTML prototipo con dei "segnaposto" al posto dei dati veri. Poi si interviene sull'HTML inserendo le righe con il codice ASP per sostituire i vari segnaposto con i vari campi del database

L'ultima figura mostra un... mostro. Abbiamo racchiuso il codice DHTML per il posizionamento diretto di un oggetto (una mela) su un documento all'interno di una routine Visual Basic Script che ci è servita per far variare le coordinate della posizione X, Y della mela. Abbiamo tolto il codice relativo alla temporizzazio-

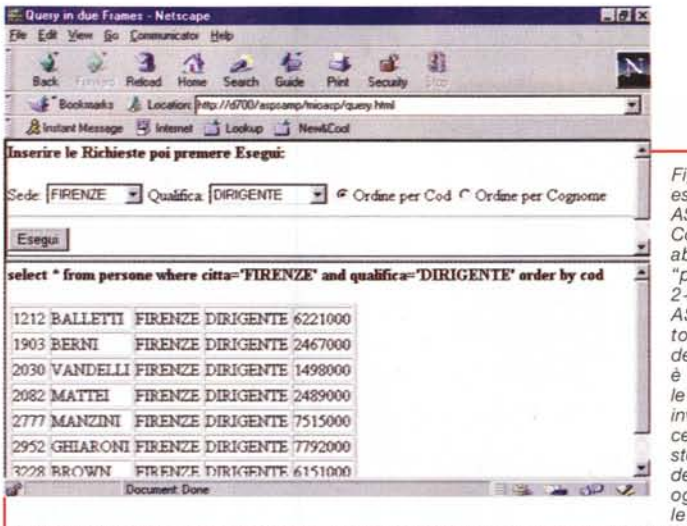

Figura 14 - Un classico esempio di applicazione ASP

Come già detto quando abbiamo realizzato il "programma che fa  $2+2$ ", un'applicazione ASP è un'applicazione totalmente "server side", il che significa che è il server che prepara le pagine HTML e che le invia al client, solo codice HTML, con le "risposte". Ad evitare lo sgradevole effetto di refresh ogni volta che arrivano le risposte in genere si

utilizzano le frame, alcune di queste, quelle che servono per impostare le domande, rimangono fisse, mentre vengono aggiornate solo quelle con le risposte.

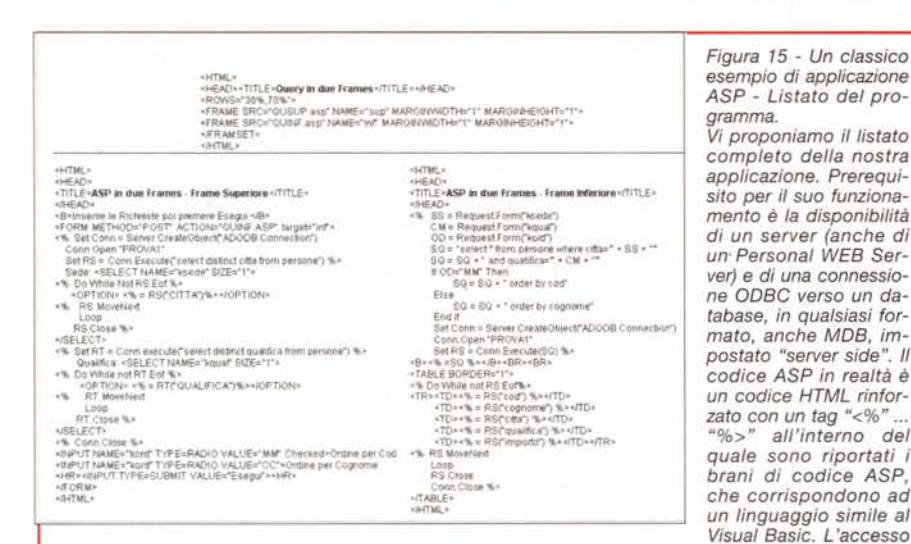

ai dati è garantito dalle librerie ADO. Di ADO e dei suoi predecessori DAO e RDO parliamo a fondo in un articolo pubblicato questo mese su Byte Italia.

Figura 16 - Un programma misto, DHTML & VBScript, che fa rimbalzare una mela nel documento.

L'esperimento è bana-Poiché con il DHTML è possibile posizionare un oggetto, un'immagine, un testo, sul documento, semplicemente indicandone le coordinate numeriche X, Y è anche possibile, variando tali valori numerici con un programmino VBScript o JScript, modificare dinamicamente la sua posizione. Con questo programma facciamo rimbalzare una mela sui bordi del documento. Manca la routine per la pulizia del documento

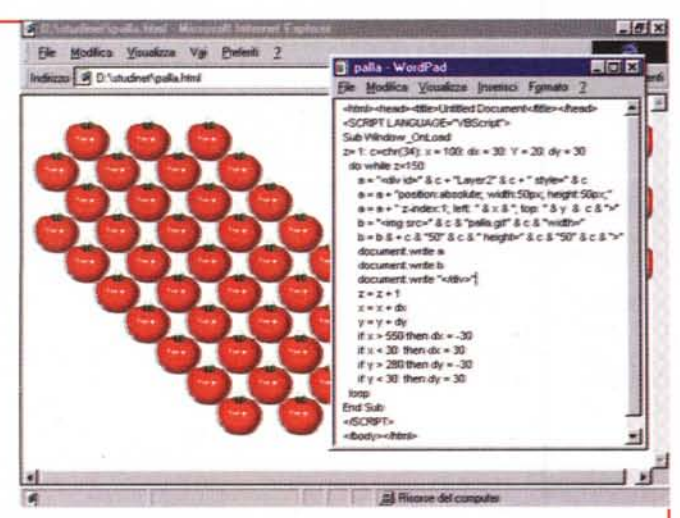

tra una visualizzazione e l'altra, infatti vediamo tutte le mele, e una routine per la temporizzazione del movimento, che è troppo veloce. Il listato, con queste limitazioni, è molto compatto.

ne necessaria per "regolare" il movimento della mela.

Questo per dire che tutte queste tecnologie possono essere "mischiate" a volontà per ottenere effetti particolari, che si riescono sì ad ottenere, ma tramite un codice di tipo patchwork.

#### Riepilogo e qualche conclusione

Lo sviluppo di applicazioni per Internet è un'attività nuova, nella quale occorre affrontare, possibilmente senza rimanerne vittima, una serie di problemi complessi.

L'attività di sviluppo risulta inoltre particolarmente ostica soprattutto per quei programmatori che sono abituati alle "facilities" presenti nei prodotti di sviluppo visuale.

Il primo dei problemi da affrontare è la compatibilità nei riguardi dei vari browser, che in una applicazione Internet deve essere garantita. Se l'applicazione è destinata a lavorare in una Intranet è probabile che gli utenti dispongano tutti degli stessi browser per cui il problema della compatibilità si semplifica.

Se l'applicazione accede ai dati, non necessariamente solo in lettura, la tecnologia "server side" ASP ci sembra la più promettente, mentre per le indispensabili porzioni di codice "client side" mi sembra chiaro che la soluzione ottimale sia ricorrere a routine Java Script.

Personalmente non mi sembra "politically correct" ricorrere ad Applet Java o ad ActiveX, quando il problema possa essere risolto con codice JScript. VBasic o ASP che sia. Insomma realizzare componenti solo quando effettivamente non se ne possa fare a meno.

# $\mathcal{A}$  ( ) W  $\mathcal{A}$

PENTIUM II 333 INTEL new price **CONFIGURAZIONE PC**  $1.950$ PENTIUM II 300 INTEL **MB CHIPSET INTEL** PENTIUM II 266 INTEL 1.650 TRITON II TX - 512KB **PENTIUM II 233 INTEL** 1.450 **16 MB RAM EDO** M/B 440LX/AGP - 32 MB DIMM SDRAM 2.1 QUANTUM FIREBALL SE PENTIUM PRO 200 INTEL 1.850 **SK VIDEO S3 VIRGE 3D/DX** PENTIUM 233 MMX INTEL 975 4 MB RAM PENTIUM 200 MMX INTEL 825 FLOPPY DISK 1.44 Mb PENTIUM 166 MMX INTEL 775 2 PORTE SERIALI 16550 750 CYRIX/IBM M2 200 MMX **1 PORTA PARALLELA** CYRIX/IBM M2 233 MMX 850 TASTIERA 105 TASTI WIN 95 **AMD K6 233 MMX** 900 CASE DESK/MTOWER CE-**AMD K6 200 MMX** 800 **MOUSE SERIALE 3 TASTI AMD K6 166 MMX TEL PROCESSORI MONITORS** 14" MONITOR 1024x768 DIG. 250 **INTEL PENTIUM II 333 newprice** 1.050 15" DIGITALE 0.28 310 **INTEL PENTIUM II 300** 15" DIGITALE 0.25 + CASSE 435 **INTEL PENTIUM II 266** 750 525 17" DIGITALE 1024x768 028 605 **INTEL PENTIUM II 233** 995 17" DIGITALE 1600 025 995 **INTEL PENTIUM PRO 200** 375 19" DIGITALE 1600 026 1.175 **INTEL PENTIUM MMX 233 INTEL PENTIUM MMX 200** 225 ACER 15" 56C OSD 385 TEL ACER 17" 76C OSD 685 **INTEL PENTIUM MMX 166** 150 ACER 17" 76IEOSD 935 **CYRIX/IBM M2 MMX 200** 225 ACER 19" 99C OSD 1.365 CYRIX/IBM M2 MMX 233 **NEC 15" A500** 525 AMD K6 233 MMX 285 **NEC 17" A700** 855 AMD K6 200 MMX 205 **NEC 15" M500 AMD K6 166 MMX TEL** 735 **NEC 17" M700** 1.125 **MEMORIE RAM NEC 15" E500** 635 **32MB EDO 60 ns** 105 **NEC 17" E700** 1.125 16 MB EDO 60 ns 55 **SONY 15" CPD100ES** 575 8 MB EDO 60 ns 40 **SONY 15" CPD100GST** 675 **32 MB DIMM SDRAM** 105 **SONY 15" CPD120AS** 875 **64 MB DIMM SDRAM** 240 SONY 17" CPD200EST 1.075 **128 MB DIMM SDRAM** 650 **SONY 17" CPD200GST** 1.275 **SCHEDE MADRI** SONY 17" CPD220AS 1.375 SONY 17" GDM200PST TRITON II TX 512 + SB 150 1.595 SONY 20" CPD300SFT 2.575 **GIGARYTE TX 512** 170 240 SONY 20" GDMSE2T5 2.975 **GIGABYTE PII SONY 21" GDM500PST NEW 3.550 QDI TITANIUM TX 512** 165 425 **PHILIPS 15" 105 S ODI TITANIUM TX 512 ATX** 195 **PHILIPS 15" 105 B** 510 **QDI LEGEND V (PII)** 270 **PHILIPS 15" 105 A ASUSTEK TXP4** 200 640 235 PHILIPS 17" 107 S **ASUSTEK TX-E 97** 840 **PHILIPS 17" 107 B** 925 **ASUSTEK TX-XE 97 ATX** 255 ASUSTEK P2L-B 440LX AGP AT275 PHILIPS 17" 107 A 1.235 **PHILIPS 19" 109 A** 1.725 **ASUSTEK P2L97 440LX AGP** 290 NOKIA 15" 449XA 0.25 **ASUSTEK P2L97 +ATI 3D AGP** 410 595 **ASUSTEK P2L97Ds AGP DUAL 590** NOKIA 17" 447ZA 0.27 999 **ASUSTEK P2L97Ds DUAL/SCSI 775 NOKIA 17" 417TV 0.28** 1.355 INTEL ATLANTA (PII+SB+AGP)425 NOKIA 17" 447XPRO 0.25 1.355 **NOKIA 17" 447XAV 0.25** 1.520 **INTEL ATLANTA (PII+SB)** 295 **NOKIA 19" 446XPRO 0.26** MICROSTAR MS-6117 440LX 220 1.900 NOKIA 21" 445XI 0.22 1600 2.450 **MATROX NOKIA LCD 300XA S-TFT** 3.900 MILLENNIUM II 4MB RETAIL 320 **MASTERIZZATORI** MILLENNIUM II 8MB RETAIL 415 MILLENNIUM II 4MB AGP OEM 285 HP 7100 PLUS INT. ATAPI. 705 HP 7100 PLUS EXT. PARAL MILLENNIUM II 4MB AGP RET 320 875 MILLENNIUM II 8MB AGP OEM 395 WAITEC WT48/1 4/8 SCSI INT. 695 MILLENNIUM II 8MB AGP RET 445 WAITEC WT2026/1 SCSI RISCR.855 **EXP. 4MB x MILLENNIUM II** 175 WAITEC WT2036/1IDEI RISCR. 745 **EXP. 8MB x MILLENNIUM II** 320 PHILIPS CDD3610 ATAPI RISC. 685 **EXP. 12MB x MILLENNIUM II** MITSUMI CR2801 INT.ATAPI 525 450 TEL RICOH MP 6200SR INT. RISCR. 875 MYSTIQUE 220 4MB OEM 775 TRAXDATA 4120EL PRO SCSI 4/12 **MYSTIQUE 220 4MB RETAIL** 185 **EXP. 2MB x MYSTIQUE** 85 **DIAMOND EXP. 4MB x MYSTIQUE** 115 DIAMOND MONSTER 3DFX OEM 295 175 **EXP. 6MB x MYSTIQUE DIAMOND MONSTER 3DFX RET.345 RAINBOW RUNNER** 255 DIAMOND STEALTH II S220 4MB 185<br>DIAMOND VIPER 330 4MB PCI 295 **RAINBOW RUNNER TV** 185 **KIT MYSTIQUE+RAINBOW** 415 DIAMOND VIPER 330 4MB AGP 325 **M3D PROCESSOR** 135 **DIAMOND FIRE GL1000 PRO 4MB255** DIAMOND FIRE GL1000 PRO 8MB360 **SCHEDE VIDEO ATI S3 VIRGE 2D/3D DX 375 4MB**  $90$ 230 ATI 3DPRO TURBO PC2TV 8MB 355 **ASUSTEK AGP-V3000 4MB** 220 ATI XPERT@WORK 4MB RETAIL315 **ASUSTEK AGP ATI 4MB** 125 ATI XPERT@PLAY 4MB RETAIL 335 MICROSTAR AGP CIRRUS 4MB 235 ATI XPERT 8MB AGP RETAIL 375 **VOODOO 3DFX RETAIL** 

VIA M. BOLDETTI, 29 - 00162 ROMA TEL. 06/863.21.576 r.a. FAX 06/863.21.596 **GALLERIA RE DI ROMA - V SIPONTO** VIA ALBALONGA 18 - 00183 ROMA TEL.06/772.038.15r.a. FAX06/772.03.496

**TOSHIBA SATELLITE 220CS** 2.490 **SATELLITE 230CX** 2.750 **SATELLITE 300 CDS 166MMX 3.350** SATELLITE 300 CDT 166MMX 4.050 **SATELLITE 310 CDS 200MMX 4.050 SATELLITE PRO 480 CDT** 6.600 TECRA 520 CDT 5.350 TECRA 530 CDT 6.500 **TECRA 540 CDT** 7.200 TECRA 750 CDT 11.250 **TECRA 750 DVD** 11.350 PORTEGE 660 CDT 7.350 PORTEGE 300 CT 5.200 **LIBRETTO 50 CT** 1.850 **CD-ROM/DVD GOLDSTAR 24X** 100 TOSHIBA 24X/SONY 24X 120 PHILIPS 24X/ PIONEER 24X 120 **ACER 32X** 140 **GOLDSTAR 32X RETAIL** 160 PIONEER 32X / TEAC 32X 160 **NEC 32X** 170 PLEXTOR 32X SCSI RETAIL 350 **DVD CREATIVE** 455 **HARD DISK** 2.1 QUANTUM FIREBALL SE 235 2.5 SAMSUNG ULTRA-ATA 255 3.2 SAMSUNG ULTRA-ATA 295 **3.2 SEAGATE ULTRA-ATA** 325 **3.2 QUANTUM STRATOS** 330 **3.2 QUANTUM FIREBALL SE** 335 **3.2 WESTERN DIGITAL U-ATA 315 4.0 OUANTUM BIGFOOT T-REX 335 4.3 WESTERN DIGITAL U-ATA 350 4.3 SEAGATE ULTRA-ATA** 365 **4.3 QUANTUM FIREBALL SE** 335 **6.5 QUANTUM CYCLONE** 350 **6.0 QUANTUM BIGFOOT T-REX 425 6.5 QUANTUM FIREBALL SE** 460 **6.5 IBM DESKSTAR5** 455 **6.5 SEAGATE ULTRA-ATA** 465 **8.4 QUANTUM FIREBALL SE** 635 **MODEM US ROBOTICS 33.6 WIN INT** 185 **US ROBOTICS 33.6 FLASH** 205 **US ROBOTICS MESSAGE PLUS** 290 **US ROBOTICS 56K PCMCIA** 240 **US ROBOTICS ISDN interno** 130 **US ROBOTICS ISDN esterno** 190 PHILIPS 33.6 interno VOICE 105 PHILIPS 33.6 esterno VOICE 135 **MOTOROLA SURFER 56K est.** 235 **MOTOROLA ISDN** esterno 320 **CREATIVE** SB 16 P&P OEM 70 **SB 16 P&P RETAIL** 95 **SB AWE 64 STANDARD OEM** 130 **SK VIDEO ECLIPSE 4MB** 115 SK VIDEO EXXTREME 4MB 175 **SB AWE 64 P&P GOLD**  $320$ DISCOVERY 64/24x P&PNEW 260 DISCOVERY AW64GOLD+DVD 465 **VIDEO BLASTER WEBCAM** 245 **SCANNER HP SCANJET 5100C** 455 **HP SCANJET 6100C** 1.200 **LOGITECH PAGESCAN PAR.** 200 **LOGITECH FREESCAN PAR.** 350 **LOGITECH PAGESCAN USB** 295 **MUSTEK SCANEXPR 6000P** 195 **MUSTEK SCANEXPR 12000P** 285 **MUSTEK SCANEXPR 12000S** 370 **MUSTEK PARAGON 1200 SP** 425 **MUSTEK PARAGON PRO A3** 1.650 **PRIMAX 4800** 195 PHILIPS 4800 225 **ACER 310P** 205 **ACER 310S** 255 Orario: LUN/VEN 09-13/15.30-19 **SABATO 09-13** 

Orario: MAR/SAB 10.00 - 20.00 LUNEDI 13.00-20.00

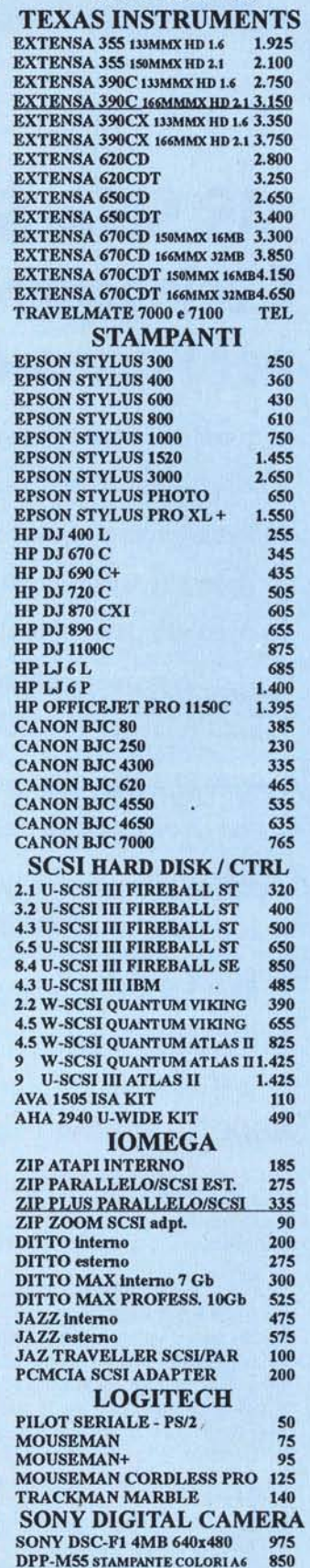

850

Hotline tecnica Tel. 06/86.07.478 - 863.29.316 Fax 06/863.84.392 - www.infoware.it - infoware@publibyte.it Prezzi X 1000 iva esclusa - validi dal 01.04.98 ad esaurimento e \$ max. 1750 - Finanziamenti - Carta Aura - POS/Bancomat - parcheggio clienti